# **Платформа Интерин Alpha RT Руководство пользователя**

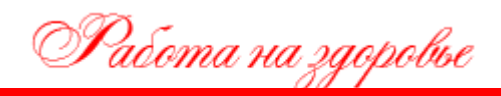

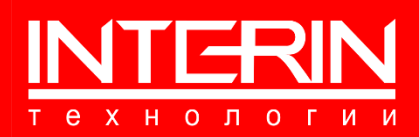

## **Платформа Интерин Alpha RT Руководство пользователя**

Документ разработан ООО «Интерин технологии» (©).

Все права защищены. Никакая часть настоящего документа не может быть воспроизведена или передана в какой бы то ни было форме и какими бы то ни было средствами, будь то электронные или механические, включая фотокопирование, запись на магнитный носитель, электронную почту и публикации в Интернет, если на то нет письменного разрешения автора.

 **Контактная информация**

**ООО «Интерин технологии» Web: www.interin.ru E-mail: info@interin.ru Тел./факс: +7 (495) 220 82 35**

## **1 ОБЩИЕ СВЕДЕНИЯ**

## **1.1 О СИСТЕМЕ**

**Полное наименование:** Платформа Интерин Alpha RT.

**Краткое наименование:** Платформа.

**Разработчик и правообладатель**: ООО «Интерин технологии»

**Платформы представляет собой** среду исполнения и предназначена для исполнения программного кода, созданного в программном обеспечении «Платформа Интерин Alpha».

**Эксплуатационным назначением Платформы** является исполнение программного кода прикладных информационных систем, созданных в среде разработки «Платформа Интерин Alpha» (в первую очередь – в целях автоматизации процессов в медицинских организациях).

## **1.2 НЕОБХОДИМАЯ СРЕДА ФУНКЦИОНИРОВАНИЯ**

Для функционирования серверной части ПО, функционирование которого обеспечивает Платформа, в качестве СУБД должна использоваться PostgresPro российской разработки с поддержкой следующих операционных систем:

- − Системы Red Hat Enterprise Linux (RHEL) и производные от них: CentOS 7/8, Rocky Linux 8, Red Hat Enterprise Linux 7/8, Oracle Linux 7/8, Rosa Enterprise Linux Server 7, РОСА «КОБАЛЬТ» (серверная редакция) на платформе РОСА 7, РЕД ОС 7 МУРОМ, Гослинукс 7, AlterOS 7.5;
- − Системы на базе Debian: Debian 9/10/11, Ubuntu 18.04/20.04/21.04/21.10, Astra Linux «Смоленск» 1.6/1.7, Astra Linux «Орёл» 2.12;
- − Альт 8/9/10, Альт 8 СП, Альт 8.2 СП;
- − SUSE Linux Enterprise Server (SLES) 12/15;
- − ОСнова 2.0.

Для функционирования клиентской части ПО на рабочей станции пользователя должен использоваться следующий набор системного программного обеспечения:

- 1) Веб-браузеры актуальных версий (любой из списка):
	- − Яндекс.Браузер;
	- − Спутник;
	- − Microsoft Edge;
	- − Google Chrome;
	- − Mozilla Firefox;
	- − Opera.
- 2) Офисный пакет, используемый в организации на рабочих местах (офисный пакет должен позволять работать с файлами формата DOCX, XLSX);
- 3) Средство просмотра файлов в формате PDF.

Платформа должна запускаться на технических средствах с характеристиками не ниже следующих.

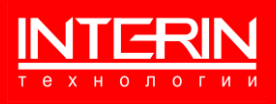

#### **Серверы**

Файловое хранилище под резервные копии

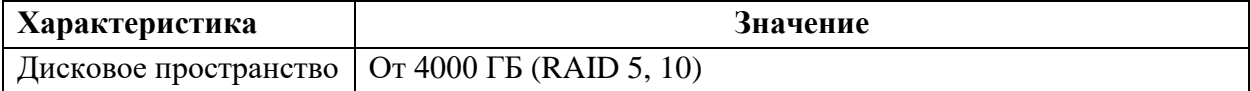

#### Сервер базы данных

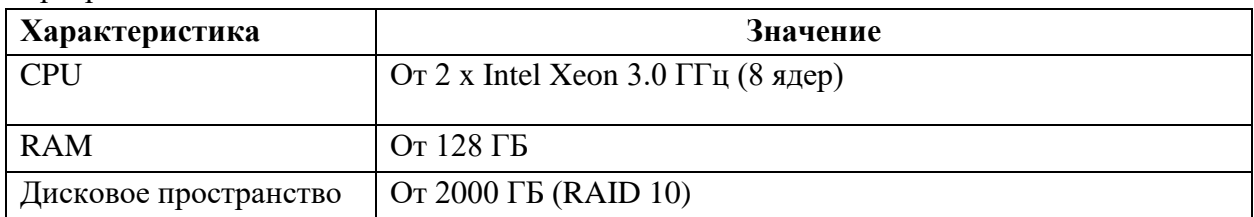

#### Сервер Middleware

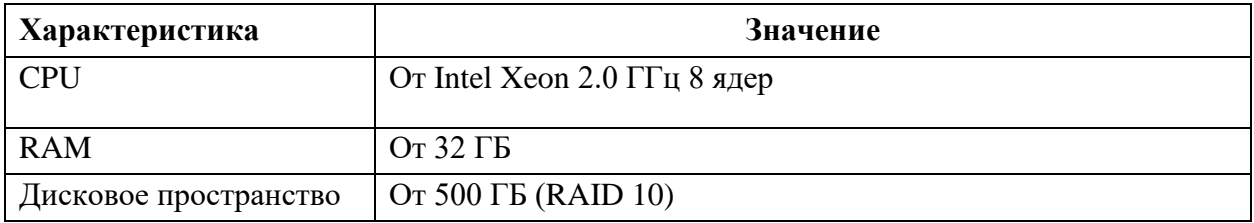

#### **Рабочие станции**

Параметры и характеристики классической рабочей станции:

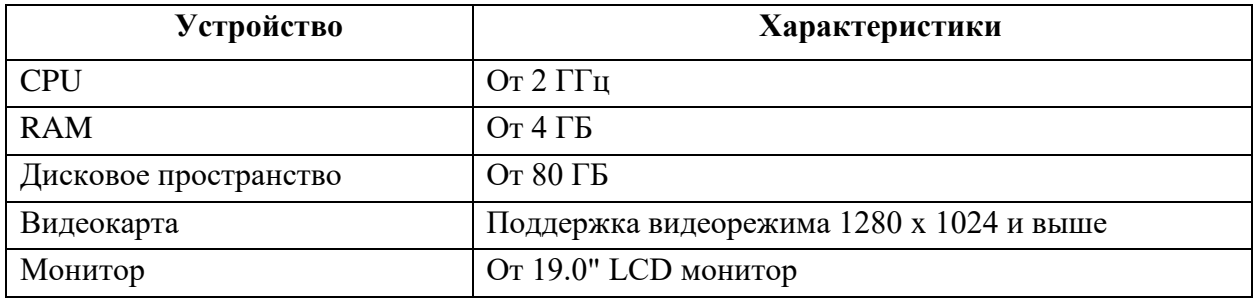

#### **Принтер (опционально)**

#### **Сканер (опционально)**

#### **Сетевая инфраструктура**

Высокоскоростная коммутируемая локальная вычислительная сеть. Серверы взаимодействуют друг с другом по протоколу TCP/IP на скоростях не ниже 1 ГБит/сек. Клиенты взаимодействуют с серверами на скорости не ниже 100 Мбит/сек.

#### **Средства бесперебойного энергоснабжения**

Серверы и весь комплекс технических средств, на которых функционирует Платформа, включая активное сетевое оборудование, должны быть обеспечены средствами бесперебойного энергоснабжения на время достаточное для сворачивания СУБД, операционной системы и приложений при прекращении первичного энергоснабжения.

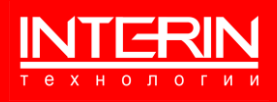

## **2 ПОДГОТОВКА К РАБОТЕ**

Платформа обеспечивает функционирование Программного продукта, реализованного на Платформе Интерин Alpha – работает в его составе.

### **2.1 УПРАВЛЕНИЕ ДОСТУПОМ**

#### **2.1.1 ПОЛУЧЕНИЕ ПАРОЛЯ**

Новые пользователи, еще не имеющие доступа к функционирующему на Платформе, программному продукту, должны получить персональное «Имя пользователя» и «Пароль» у администратора Программного продукта/Платформы.

Ввиду персональной ответственности за выполняемые функции, рекомендуется назначать пароли, состоящие из цифр и букв, не несущие смысловой нагрузки, длиной не менее 6 символов. Каждый пользователь должен сохранять конфиденциальность своего пароля и сменить его в случае дискредитации.

#### **2.1.2 ИЗМЕНЕНИЕ ПАРОЛЯ**

Для изменения пароля в случае его утери или дискредитации пользователь должен обратиться к администратору Программного продукта/Платформы, имеющему права на управление учетными записями пользователей.

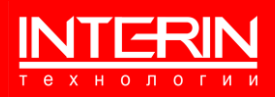

## **3 НАЧАЛО СЕАНСА РАБОТЫ**

Для начала работы с Программным продуктом, функционирующем на Платформе, необходимо перейти по ссылке https://alpha-pg.interin.ru/app.start, после чего будет выдана форма входа для идентификации пользователя [\(Рисунок 1\)](#page-5-0)

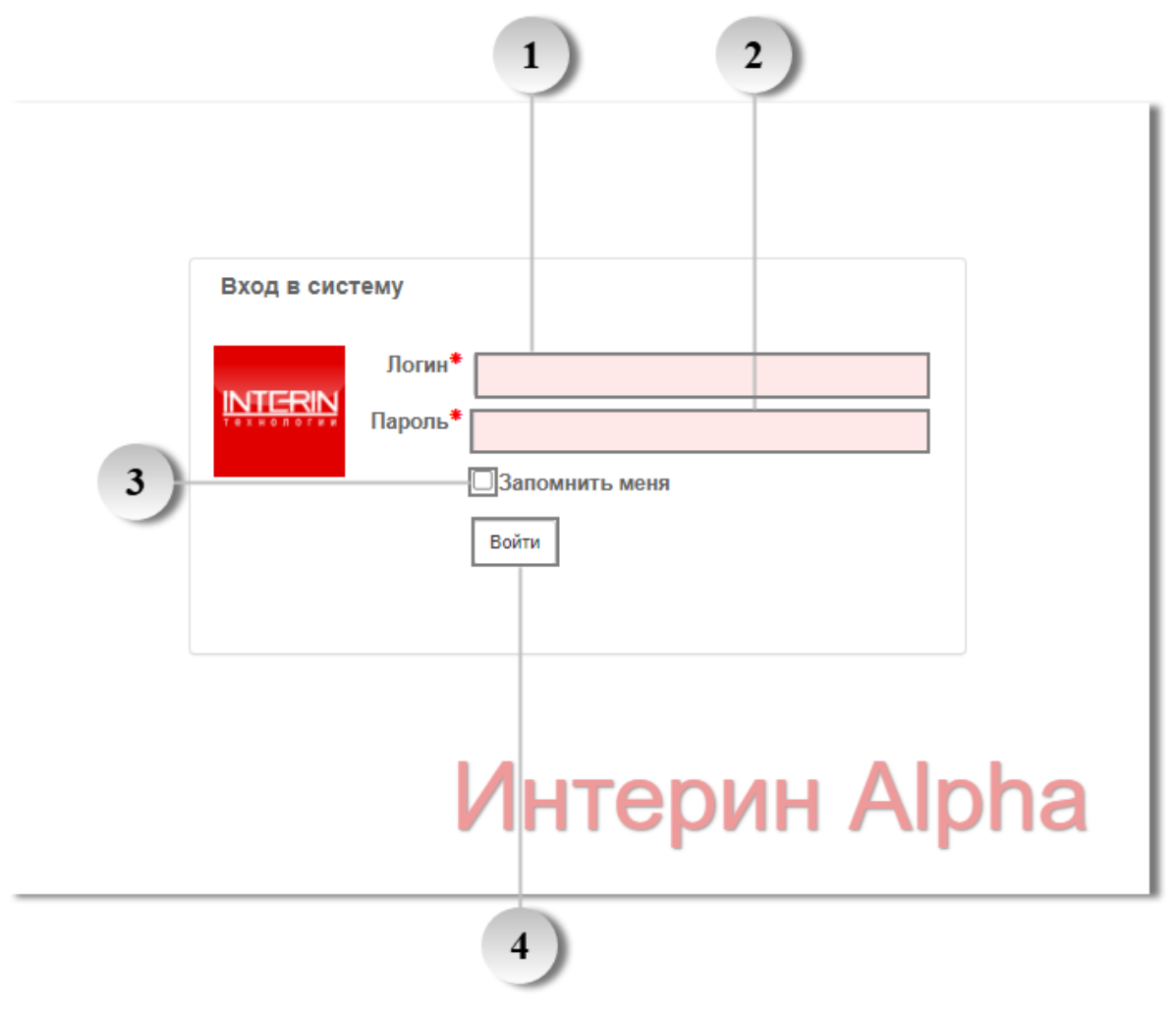

Рисунок 1 – Форма входа

<span id="page-5-0"></span>Элементы формы:

 $\overline{4}$ 

 $\mathbf{1}$ Поле служит для ввода логина (имя пользователя).  $\overline{2}$ Поле служит для ввода пароля пользователя. 3

Служит для включения опции сохранения введённых данных в системе.

Кнопка ввода. Служит для входа в систему с введенными логином и паролем.

Сразу после запуска можно использовать Программный продукт, который установлен в экземпляре Платформы (функционирование которого поддерживает Платформа).

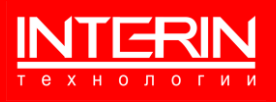

## **4 ЗАВЕРШЕНИЕ СЕАНСА РАБОТЫ**

Для завершения работы с Платформой следует в меню настроек выбрать «Выход» и подтвердить свое желание закончить работу в ответ на выданный системой запрос [\(Рисунок](#page-6-0)  [2\)](#page-6-0).

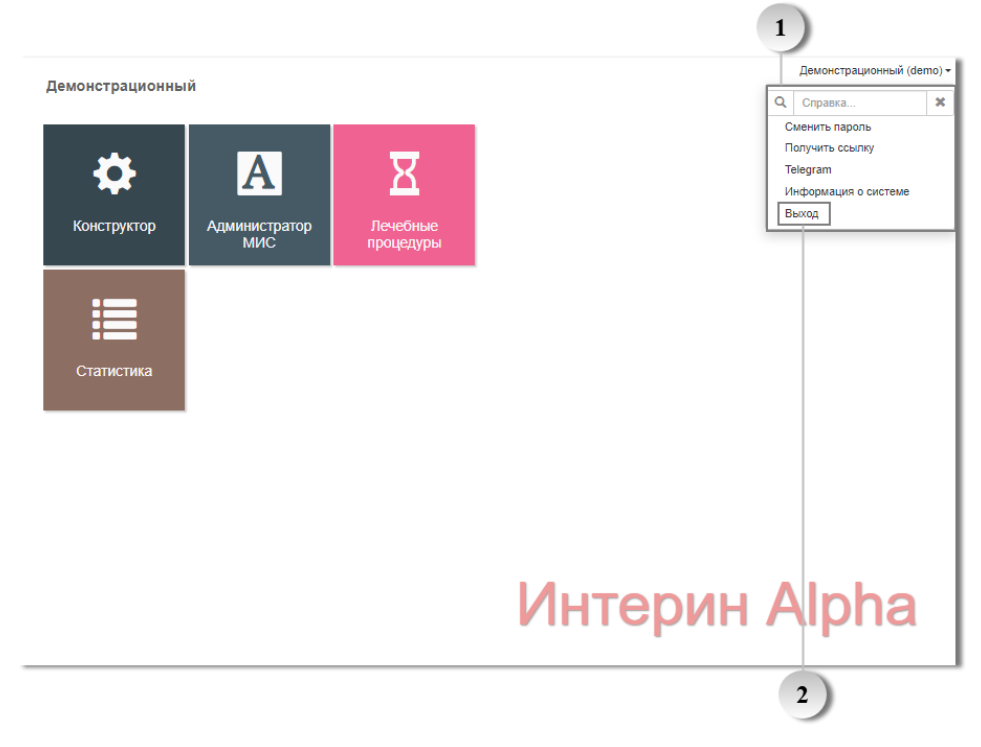

Рисунок 2 – Меню настроек пользователя, выход

<span id="page-6-0"></span>Элементы формы:

 $\overline{2}$ 

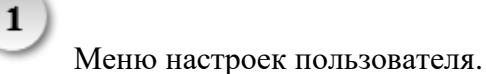

Кнопка выхода пользователя.

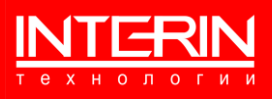

## **5 ФУНКЦИОНАЛ ПЛАТФОРМЫ**

Платформа Интерин Alpha RT для PostrgeSQL является средой, позволяющей выполнять запуск и исполнение программных продуктов, разработанных при помощи инструментального средства «Платформа Интерин Alpha». Платформа предоставляет функционал:

- − использование хранилищ данных в СУБД PostgreSQL и манипуляция данными в хранилищах;
- − визуализация пользовательских интерфейсов, созданных в ПО «Платформа Интерин Alpha» (запуск приложений – Программного продукта);
- − управление пользователями и обеспечение разграничения доступа групп пользователей к информационным ресурсам платформы;
- − обеспечение заданного доступа к внешним информационным ресурсам;
- − установка Программного продукта/его обновлений в Платформу.

## **6 ПОЛЬЗОВАТЕЛЬСКИЙ ФУНКЦИОНАЛ. УСТАНОВКА ПРОГРАММНОГО ПРОДУКТА (ОБНОВЛЕНИЙ) В ПЛАТФОРМУ**

Необходимо войти под пользователем, являющимся администратором, перейти в раздел «Конструктор» и по кнопке «Меню» открыть и выбрать опцию «Обновления», как показано на рисунке [\(Рисунок 3\)](#page-8-0).

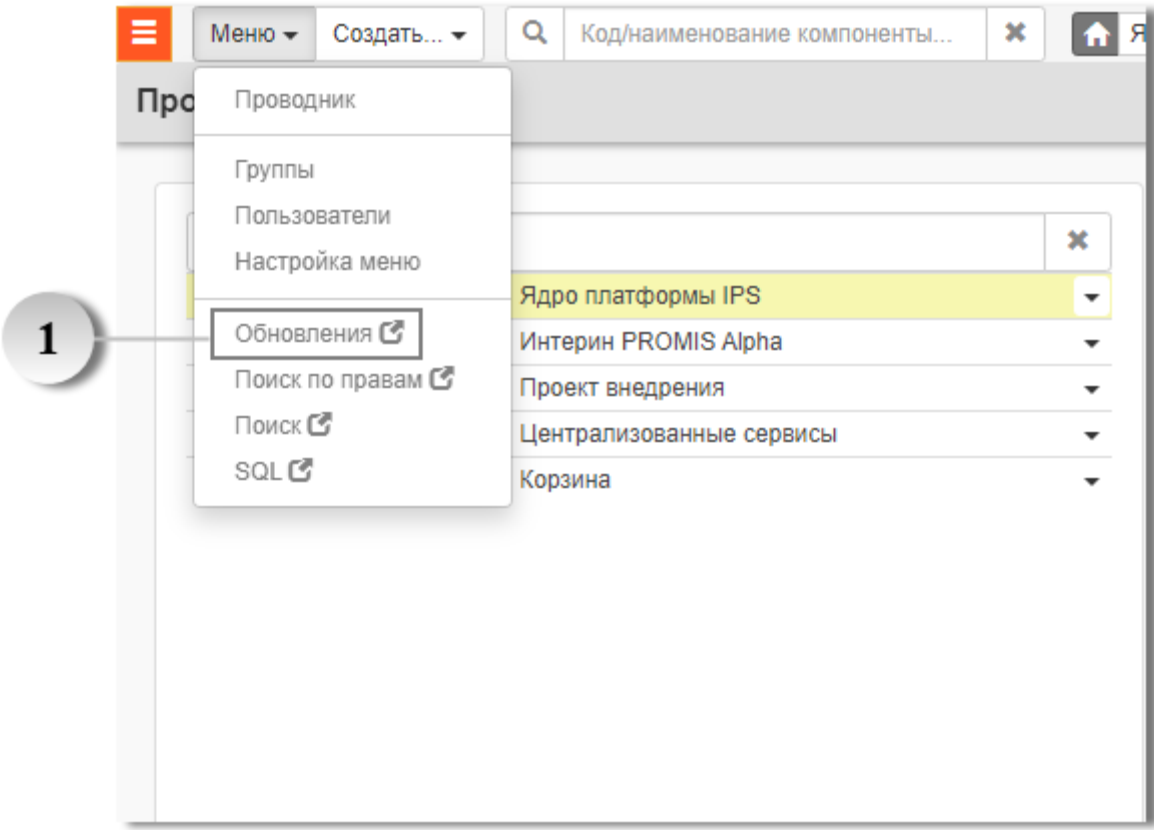

Рисунок 3 – Меню программы, обновления.

Опция «Обновления» в меню действий.

<span id="page-8-0"></span> $\mathbf{1}$ 

Установка Программного продукта или его обновлений в Платформу выполняются с использованием системы установки обновлений, как показано на рисунке [\(Рисунок 4\)](#page-9-0).

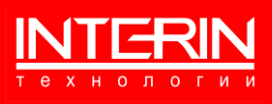

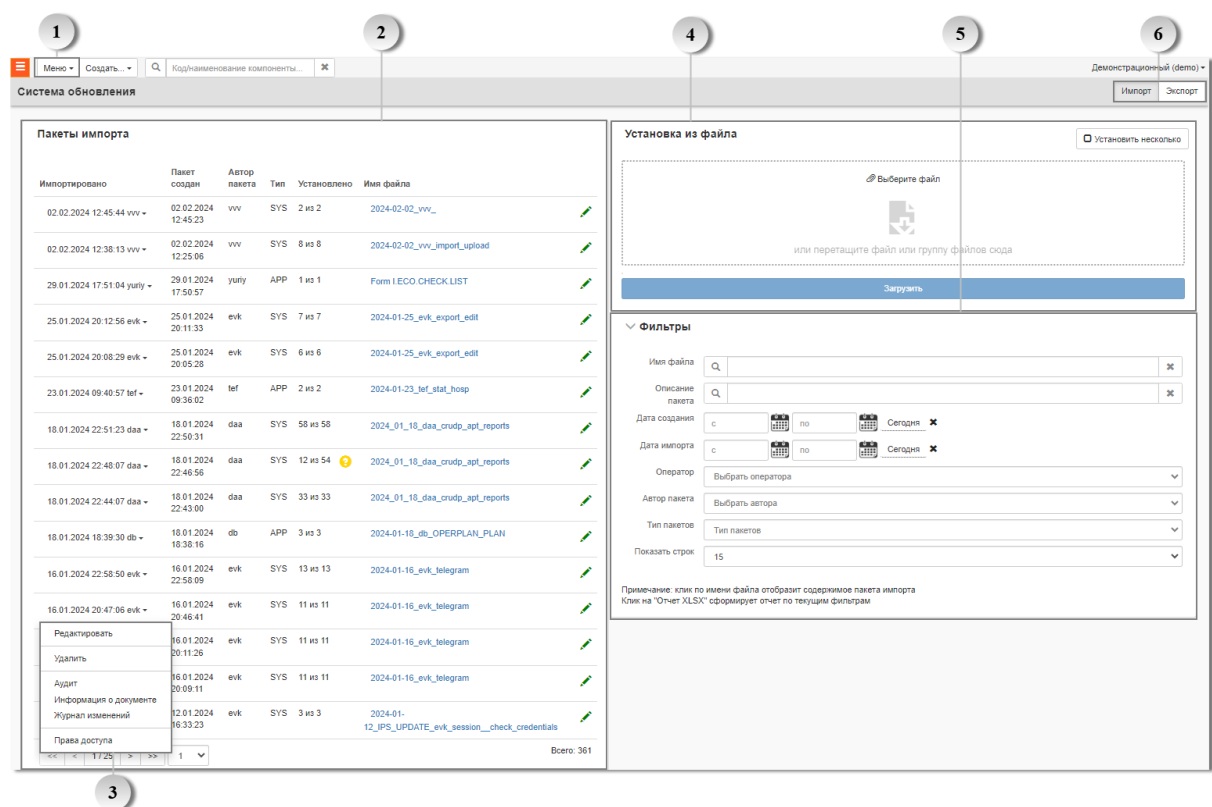

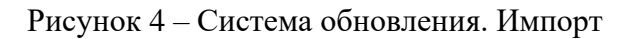

Кнопка для открытия меню действий.

<span id="page-9-0"></span> $\mathbf{1}$ 

 $\overline{2}$ 

3

 $\overline{\mathbf{4}}$ 

 $\overline{\mathbf{5}}$ 

6

Отображает список пакетов импорта. Кнопкой открывается описание пакета для редактирования в новом окне, а нажатием на подсвеченное синим имя файла – в текущем окне.

Служит для выбора действий с пакетом.

Служит для выбора и загрузки файла из внешних систем.

Служит для поиска и отбора пакетов импорта.

Служит для переключения режимов работы (Импорт / Экспорт) [\(Рисунок 6\)](#page-10-0).

Для запуска обновления нужно выбрать соответствующий пакет (файл \*.zip), созданный при помощи Платформы Интерин Alpha.

Выбранный пакет будет развернут в Платформе Интерин Alpha RT с предоставлением возможности полной или частичной установки его элементов. Ниже на рисунке [\(Рисунок](#page-10-1)  [5\)](#page-10-1) показано как выглядит содержимое пакета обновлений.

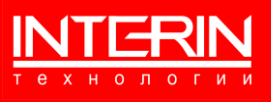

| Tim naunta SYS<br>Atrop vw | Www.galine Villa Lincoln on Michigan Lincoln |   |                                                          |                                                                           |                       |   |                          |                |                    |                  |
|----------------------------|----------------------------------------------|---|----------------------------------------------------------|---------------------------------------------------------------------------|-----------------------|---|--------------------------|----------------|--------------------|------------------|
|                            |                                              |   |                                                          |                                                                           |                       |   |                          |                |                    |                  |
|                            |                                              |   |                                                          |                                                                           |                       |   |                          |                |                    |                  |
|                            |                                              |   |                                                          |                                                                           |                       |   |                          |                |                    |                  |
| Onincavere                 | Справка по шаблону обновлена.                |   | Обновлена обработка события при выборе ячейки календаря. | Добавлена возможность созданя заголовка для каждой янейки со свим стилем. |                       |   |                          |                |                    |                  |
| Содержимое пакета          |                                              |   |                                                          |                                                                           |                       |   |                          |                | Обновить сравнение | Установить пакит |
| Tierr<br>Таблица           |                                              |   | Kon                                                      | Наимекование                                                              | Сравнение             |   |                          |                |                    |                  |
| ins help.                  | HELP.TOPIC                                   |   |                                                          | W CALENDAR                                                                | <b>CREATING</b>       |   | 02.10.2023 13:31:55 ww - | O innoprocess. |                    |                  |
| ips forms                  | MO.TEMPLATE                                  | ◢ |                                                          | Kanevosov                                                                 | <b>College Street</b> |   | 02.10.2023 13:31:55 ww - | O innopyposany | Установить         |                  |
| ips.pacs                   | <b>MD FILE</b>                               | í |                                                          | img2.png                                                                  | <b>FRAME</b>          | △ | 02:10:2023 13:31:55 ww + | О Игнорировать | Установить         |                  |
| IDD.DIRCE                  | MD FILE                                      |   |                                                          | img1.png                                                                  | 2.00000.0             | △ | 02.10.2023 13:31:55 ww - | O Vincorposana | Установить         |                  |
| Ips pacs                   | <b>MD FILE</b>                               | ∕ |                                                          | img3.png                                                                  | <b>COMMENT</b>        | △ | 02.10.2023 13:31:55 ww - | O Vivoproceany | Установить         |                  |
| ips pacs                   | MD FILE                                      | ∕ |                                                          | w_calendar_value.png                                                      | <b>SELE</b>           | Δ | 02.10.2023 13:31:55 ww - | O innoprocess. | Установить         |                  |
|                            |                                              |   |                                                          |                                                                           |                       |   |                          |                | Boero: 6           |                  |

Рисунок 5 – Содержимое пакета обновления

<span id="page-10-1"></span>Форма «Система обновления» в режиме экспорта [\(Рисунок 6\)](#page-10-0).

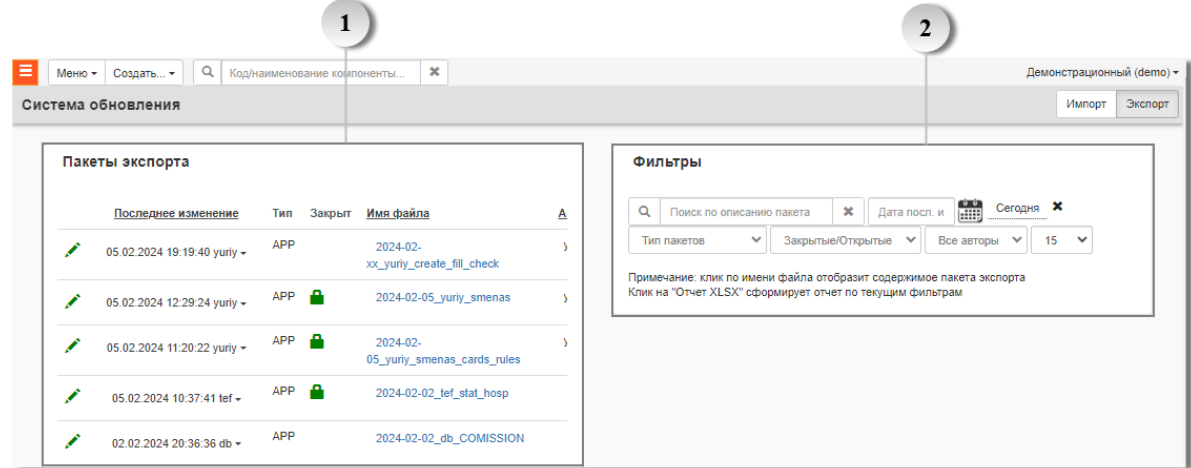

Рисунок 6 – Система обновления. Экспорт

<span id="page-10-0"></span> $\mathbf{1}$ Отображает список пакетов экспорта. Кнопкой открывается описание пакета для редактирования в новом окне, а нажатием на подсвеченное синим имя файла – в

текущем окне. Знак **о**значает, что пакет закрыт от редактирования.

Служит для поиска и отбора пакетов экспорта.

 $\overline{2}$ 

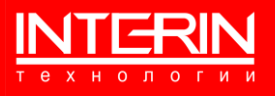